# WINDOWS 11

#### Some Requirements

- 1 GHz or faster 64-bit processor
- 4GB RAM
- Storage device >= 64 GB
- UEFI, Secure Boot capable
- Trusted Platform Module (TPM) version 2.0
- Graphics compatible with DirectX12 and WDDM 2.0 driver
- High-Def display (720p) > 9" diagonally
- Windows 11 home edition requires internet connectivity and a Microsoft account to complete device setup on first use
- Added the external storage and graphics requirements (jce)
- By implication, W10 Pro does not "require" a Microsoft account, unless you want to use features that require one. But… It's clear (by the way they controlled prerelease access to W11) that MS expects every unique Win license to be associated with a unique MS account
- Some apps will require higher than the minimum requirements.

#### Some Feature deprecation and removals

- Internet Explorer is disabled (Edge has an IE mode)
- Math input panel is removed (Math Recognizer can be installed)
- S mode available only in Win 11 Home Edition
- Tablet mode is removed
- Snipping tool available as Snip & Sketch
- Timeline & Wallet are removed
- 3D Viewer, OneNote for Win 10, Paint3D, Skype will not be included with Win 11, but can be downloaded from the Store

MS Edge includes "IE Mode" if you still have to deal with any sites that work better with IE

Possibly a Windows 11SE in the works that may be W11 alternative to W10 S mode (limits downloads to MS Store).

Tablet Mode/ Touch-screen support integrated into W11 – adapts to presence of touch-sensitive screen MS Wallet became MS Pay

Timeline was closely tied to Cortana and IOS coordination with IOS devices, both scaled back Personalization options linke to MS account W10, but

to device on W11

#### TASKBAR

- People no Longer present on the taskbar
- Cortana no longer included in first boot experience or pinned to taskbar
- In windows 10 lots of customization by right clicking on taskbar opening a context menu. In windows 11 only option is task bar settings
- Alignment to the bottom of the screen only location allowed
- Taskbar is center justified by default can be left justified
- Start, Search, Task View, Widgets, Chat, File Explorer, Edge, and Store (no search field – must use Start or Search, then type!)

### TASKBAR Cont'd

#### • Start – significantly changed from Win 10.

- Named groups and folders of apps no longer supported
- Layout is not currently resizable
- Pinned apps and sites will migrate when upgrading from Win 10
- Live tiles no longer available
- Justification follows the Taskbar
- Search
	- Search sub menu Today in History, Time in ?, & Get Started, Top & Recent apps
- Task View for multitaskers who want each task in a different desktop
- Widgets In Win 10 called "News and Interests".
	- Item in more detail will always open in Edge not your default browser
- Chat MS version of Zoom

Can toggle between desktop and open windows on desktop by clicking on far bottom corner of taskbar, or from r-click on Start icon and selecting desktop Task View (square icon with gray upper right quadrant) - create or display multiple desktop. Can also toggle with Window+tab. Can R-click on window titlebar and move to different or new desktop. Dragdrop also supposed to work but haven't been able to get that to work.

#### TASKBAR Cont'd

- File Explorer modified for Win 11
- Edge Microsoft Browser
- Store Updated for Win 11

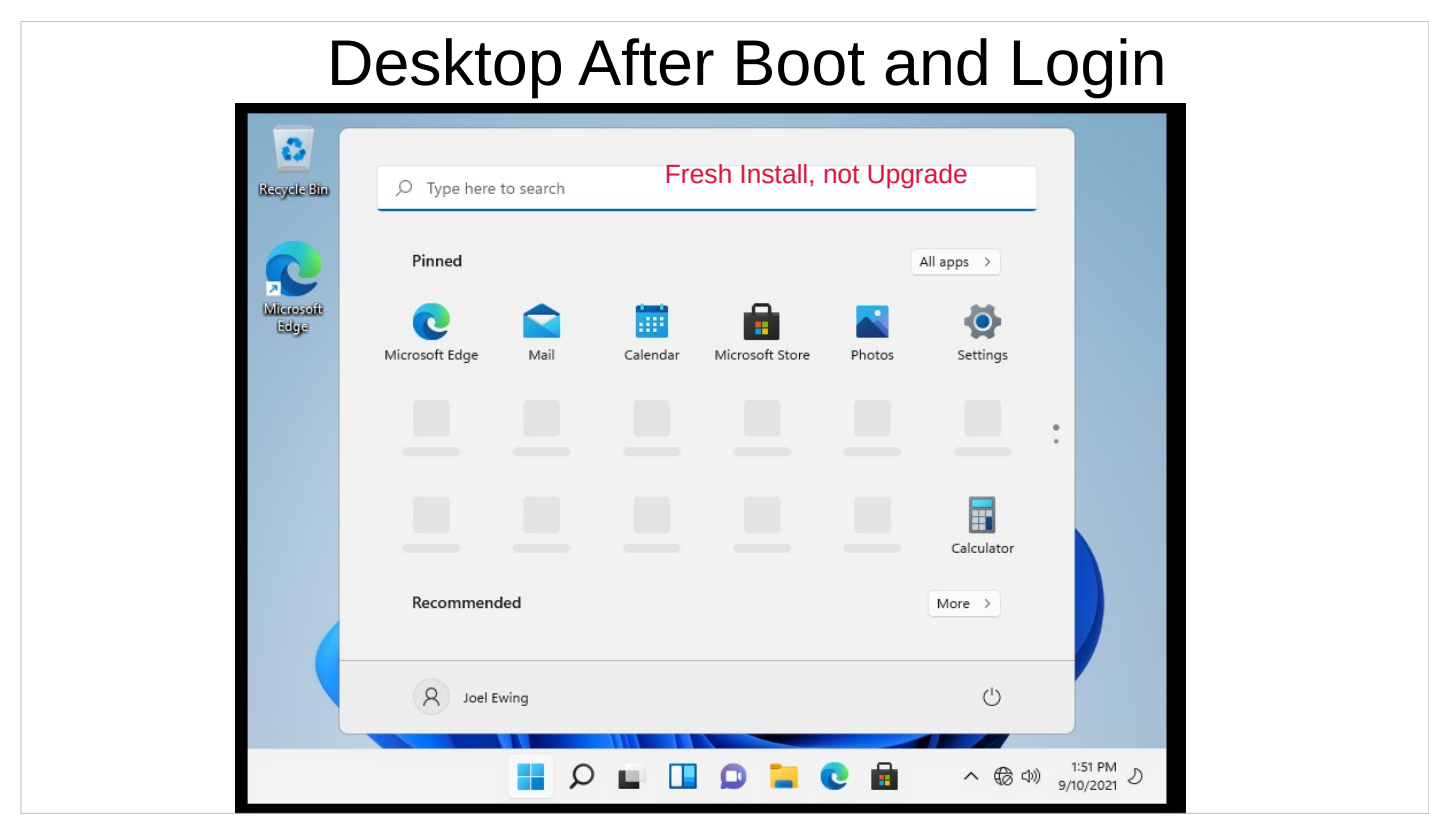

With default centered taskbar and Start window (always aligned like taskbar) Note initial icons are Start, Search, TaskView. (desktop management), Widgets (headlines, weather, etc – req MS account signin), Chat (MS Teams), Files, Edge, MS Store

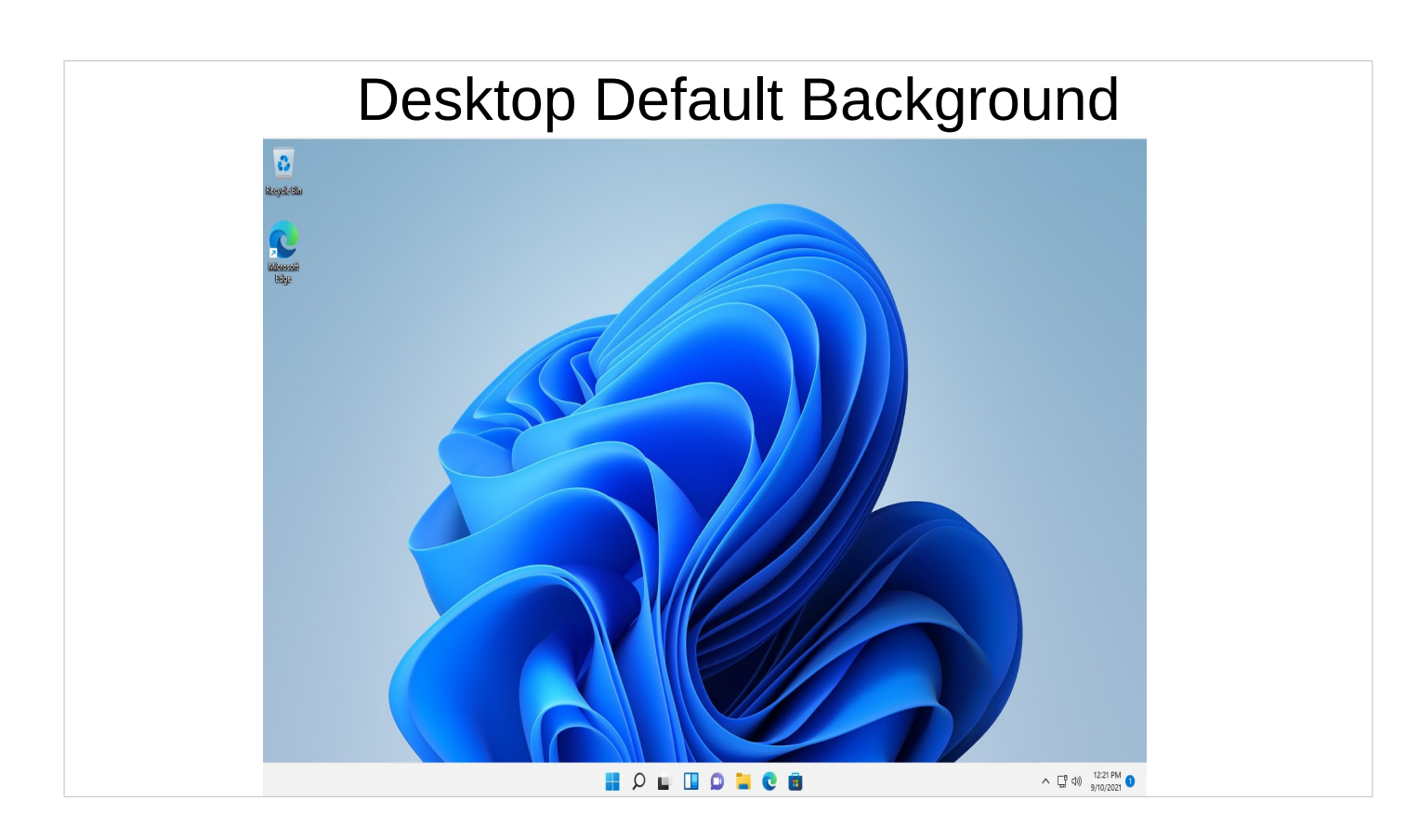

With default centered taskbar and Start window (always aligned like taskbar) Note initial icons are Start, Search, TaskView. (desktop management), Widgets (headlines, weather, etc – req MS account signin), Chat (MS Teams), Files, Edge, MS Store

## **Settings**

- Can reach from Settings icon in Start Window,or
- Right-Click on Start icon and select

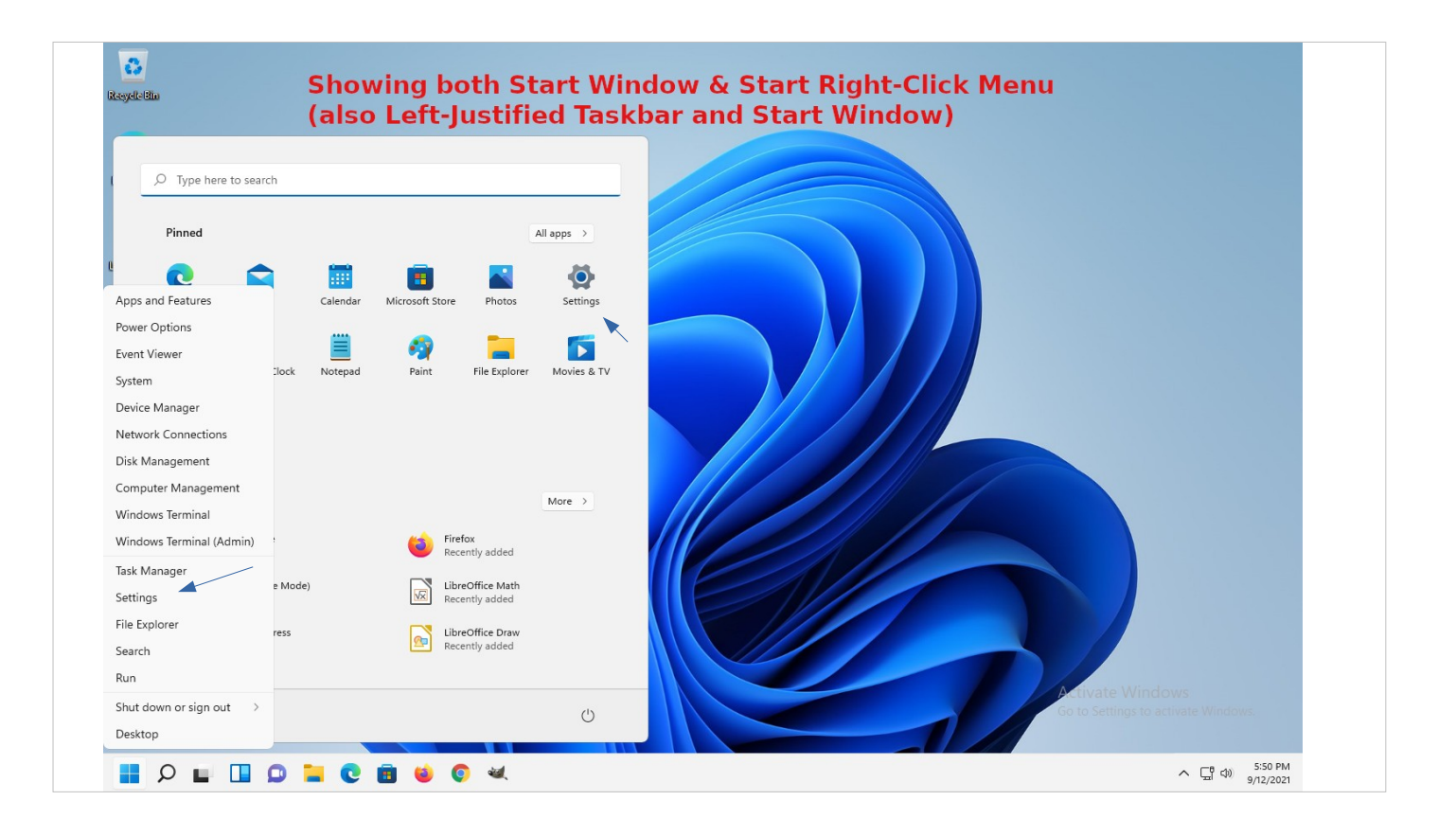

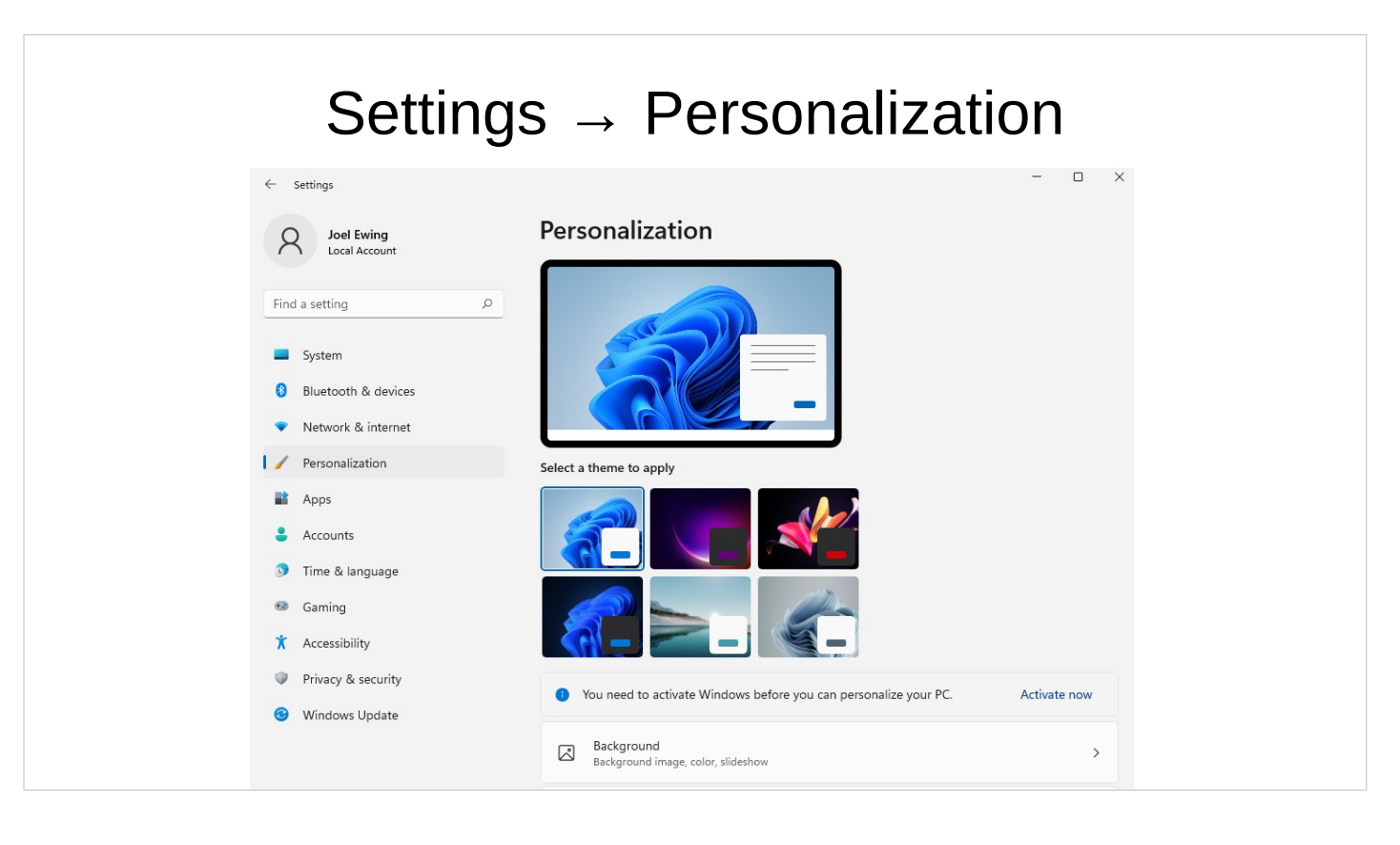

## Settings → Personalization

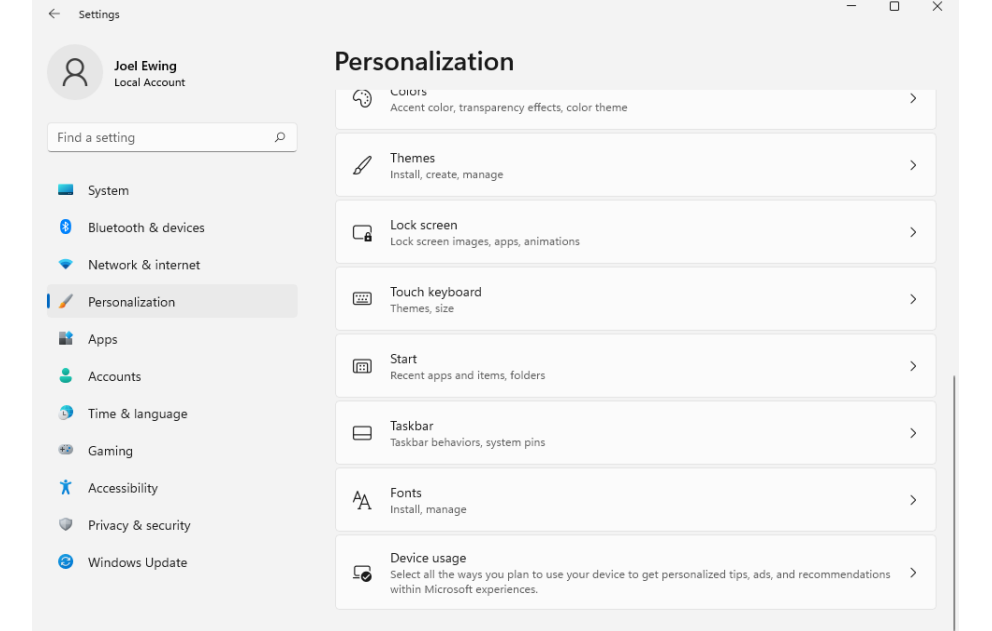

## Personalization-Taskbar

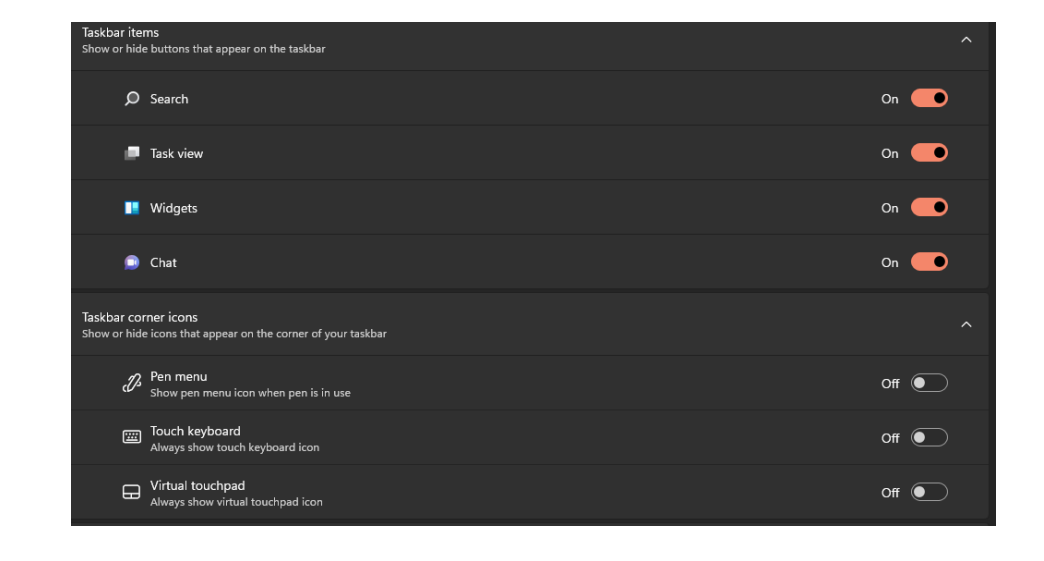

#### Personalization – Taskbar – Cont'd

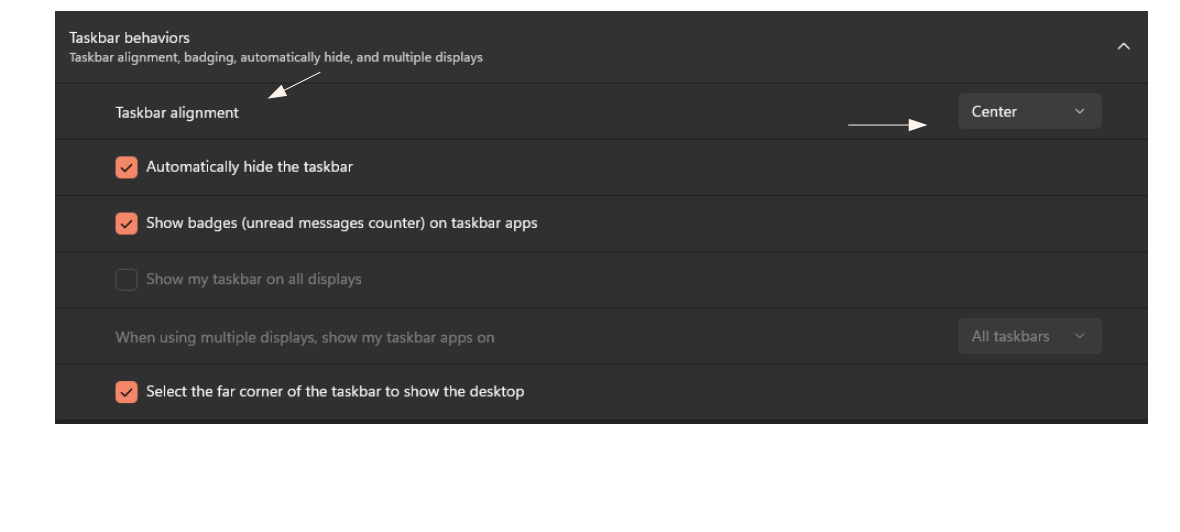

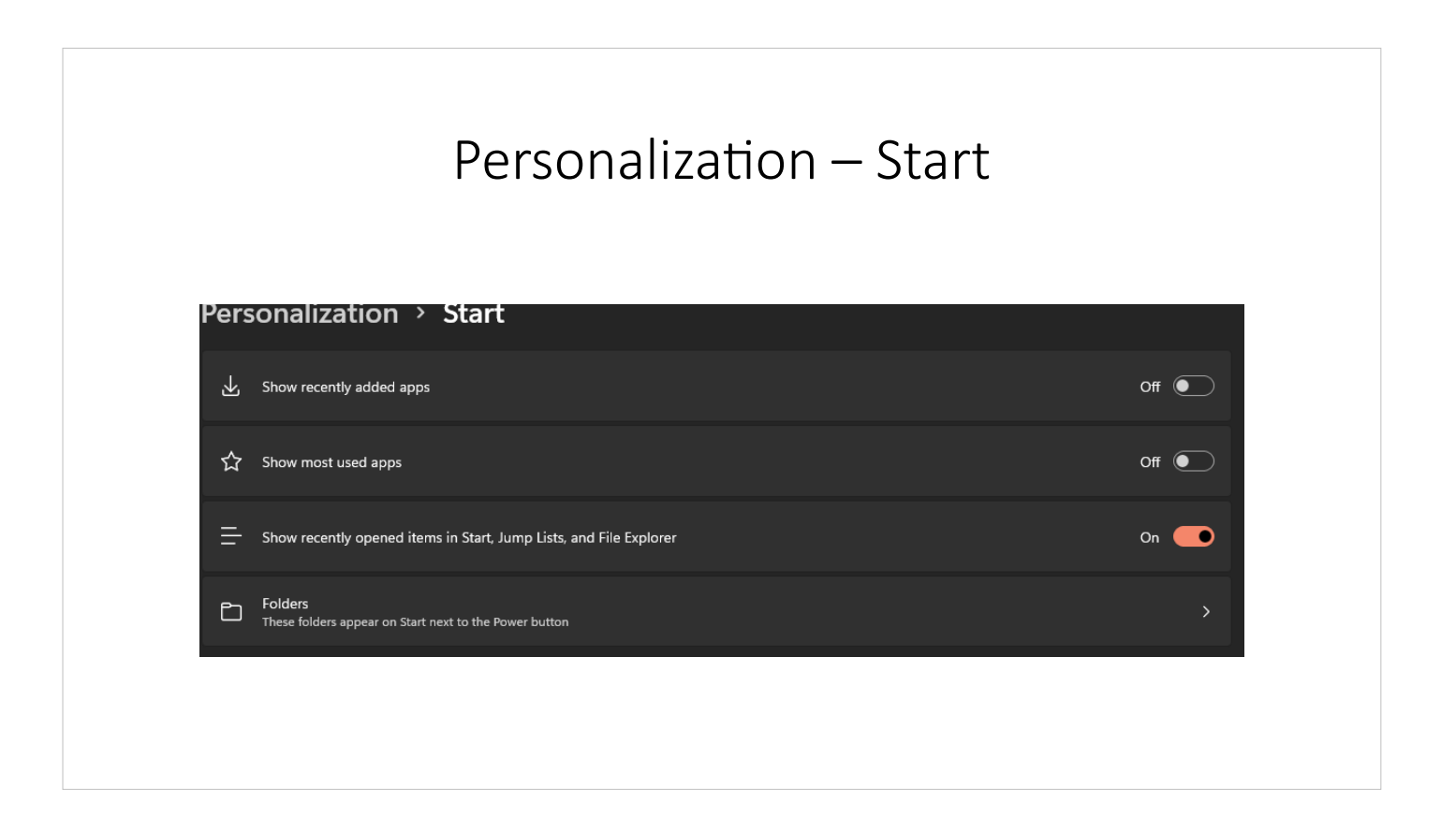

## How to Run Installed Apps

- Double-left-click on desktop icon
- Select (left-click) icon pinned to taskbar
- Select (left-click) "Start" or "Search" on taskbar and start typing (no need to position cursor in search field in window) and select found app (can pin to Start and/or pin to taskbar)
- Select "Start" on taskbar,
	- Select app from those pinned to Start in Start window
	- select "All Apps", and and select from alphabetized list of apps
- Creating a shortcut on desktop can be done, but takes hunting

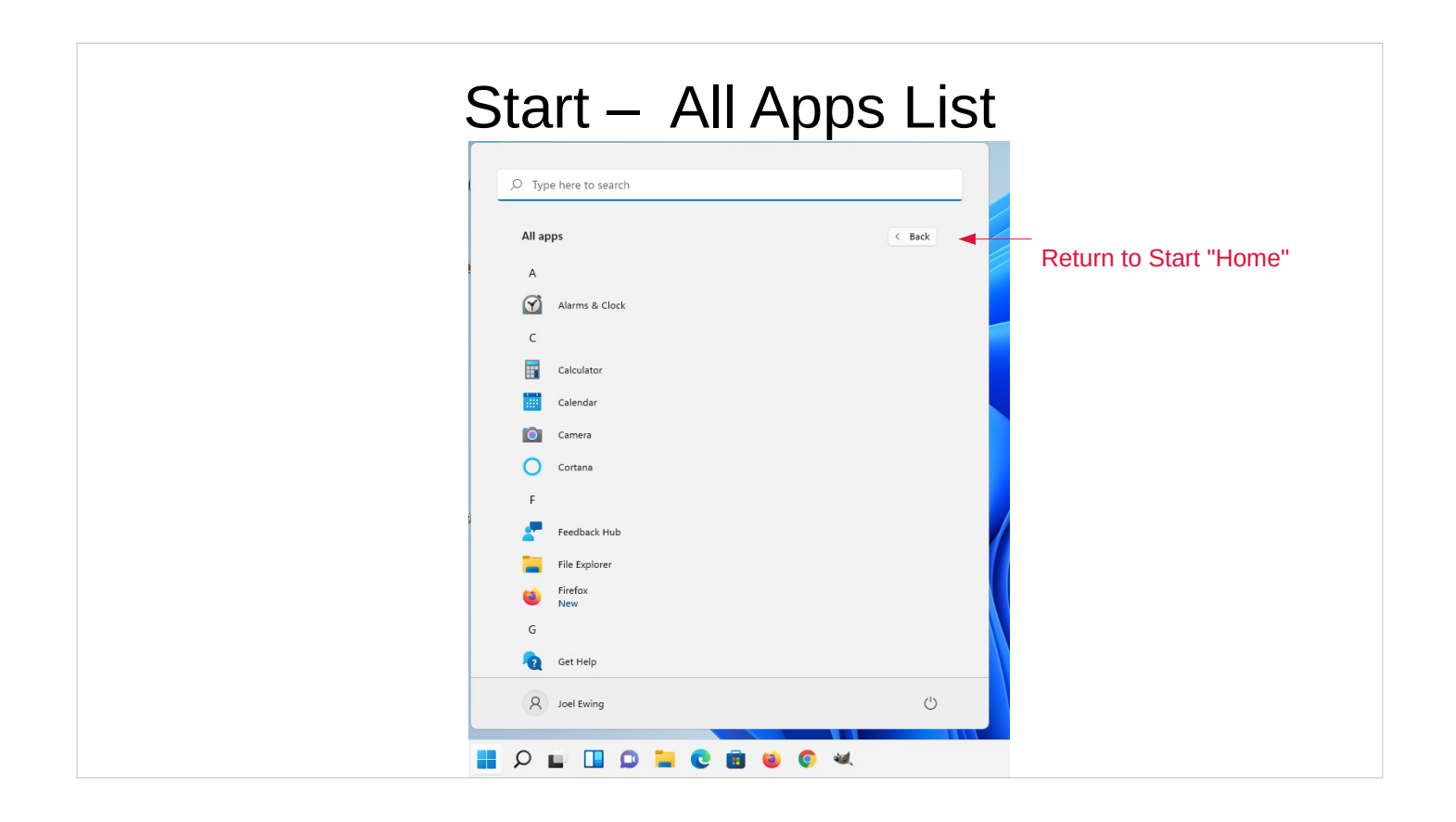

## Task View

- Other Operating Systems would call this "Show/Manage desktops"
	- Can add additional desktops defined (only one of which is one the screen at any given time)
	- Can open an application on a specific desktop
	- Gives additional options for working with multiple applications at the same time and grouping them in various ways
- Clicking on "TaskView" icon displays thumbnail of all desktops, hovering cursor above desktop temporarily displays that desktop, selecting the desktop changes it to the actively-displayed desktop.

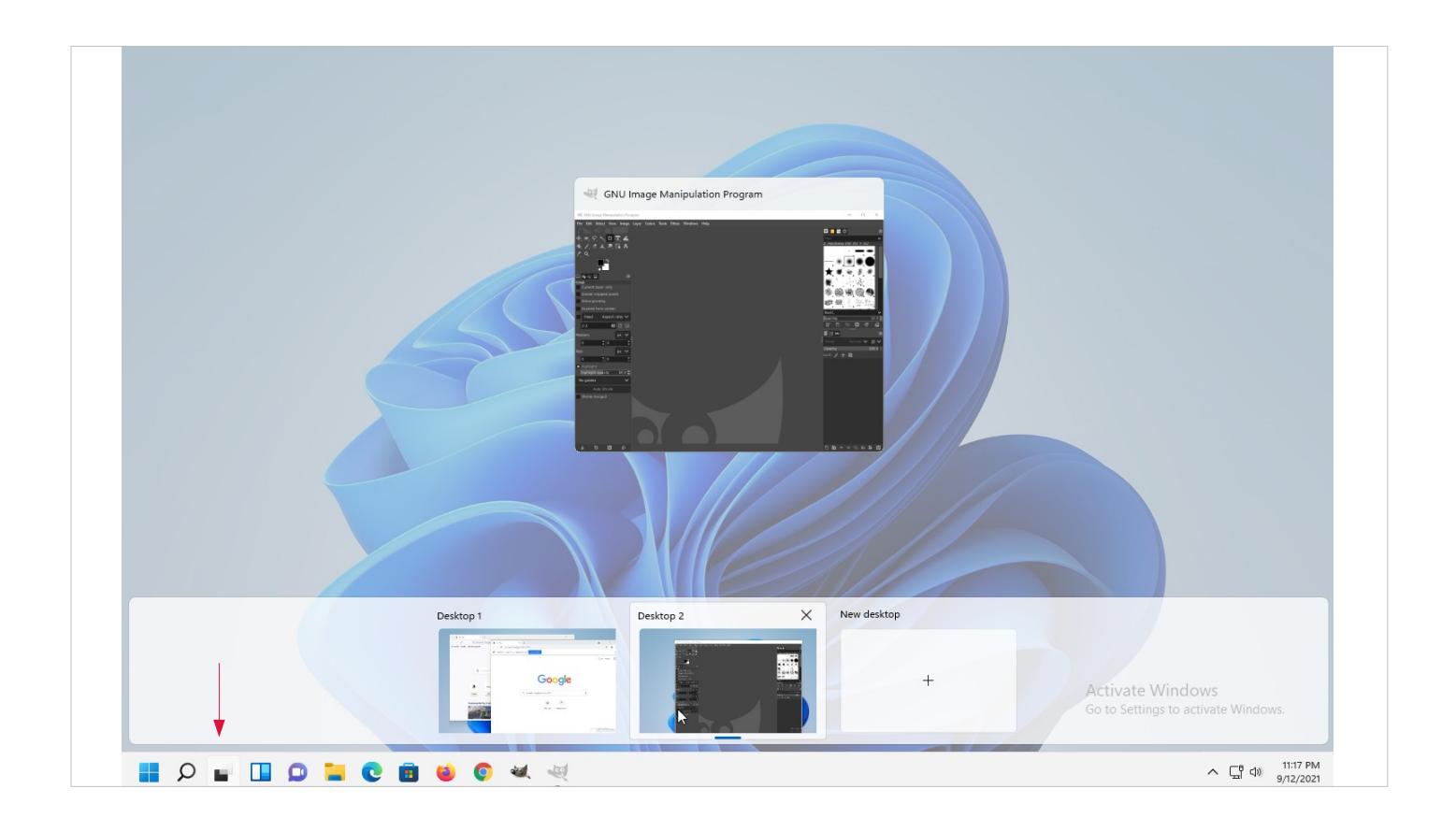

## Shutdown

• Right-click on Start, Select "Shut down or sign out", Select "Shutdown"

or

- Select "Start" on taskbar, select the "Power" icon in bottom right of Start Window, select "Shut Down"
- Like Windows 10, option may be "Update and Shutdown" if there are updates pending.